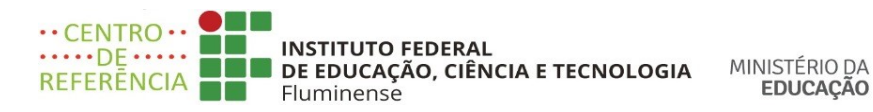

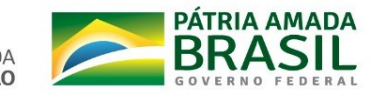

Campos dos Goytacazes, 15 de setembro de 2020

# **Orientações sobre o AVA Moodle institucional**

Prezado(a) professor(a),

Elaboramos esse documento para informá-lo(a) sobre alguns pontos importantes que irão auxiliá-lo(a) na utilização do Moodle institucional, caso tenha optado por esse ambiente virtual de aprendizagem, para trabalhar com os seus componentes curriculares durante as atividades pedagógicas não presenciais. É importante ressaltar que as informações contidas nesse documento também são imprescindíveis para os professores que não realizaram os cursos de capacitação no Moodle até a presente data.

Este documento está organizado com os seguintes tópicos informativos:

- 1- Conteúdos programáticos que estão disponibilizados nos três módulos de capacitação que estão sendo ofertados a todos os professores do IFFluminense pela Coordenação de Educação a Distância;
- 2- Orientações de como acessar os cursos no Moodle institucional;
- 3- Orientações de como proceder para sanar suas dúvidas quanto as ferramentas e configurações ao elaborar um curso no Moodle;
- 4- Links para acessar os vídeos tutoriais disponibilizados nos cursos de capacitação (Módulos I e II) diretamente no YouTube.

# **Tópico 1**

Conteúdos programáticos dos cursos de capacitação sobre a utilização do Moodle institucional.

# • **Módulo I - Curso de Introdução ao Moodle**

- o Dicas para o seu sucesso um curso online;
- o Conhecendo o Moodle;
- o Sala virtual- visão geral do aluno;
- o Ferramenta perfil;
- o Conhecendo a conta de um usuário;
- o Conhecendo os participantes de um cuso;
- o Recurso Livro;
- o Recurso Arquivo;
- o Recurso Página;
- o Recurso Pasta;
- o Recurso URL;
- o Recurso Rótulo;

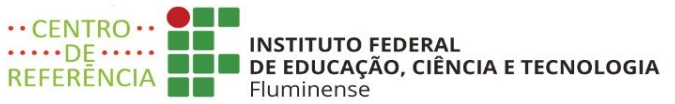

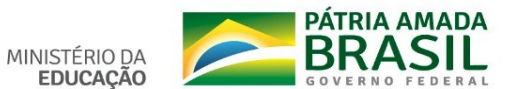

- o Tipos de atividades (glossário, tipos de fóruns, conhecendo o *cha*t, conhecendo o diário, conhecendo a escolha, conhecendo o *BigBlue* (webconferência do Moodle), conhecendo os tipos de tarefas, conhecendo a pesquisa, conhecendo o Wiki, conhecendo a atividade base de dados, conhecendo a atividade laboratório de avaliação, conhecendo a atividade pesquisa de avaliação, conhecendo a atividade presença, conhecendo a atividade lição, conhecendo a atividade questionário);
- $\circ$  Como visualizar as notas em um curso no Moodle?

## • **Módulo II - Curso de Professor Formador (o Moodle na visão do professor)**

- o A importância do planejamento de um curso na modalidade EaD;
- o Direitos Autorais;
- o Metodologias Ativas;
- o Qualidade em curso EaD;
- o Uso do Animaker, Powtoon, Canvas, Screancast O'Matic;
- o Orientações sobre gravações de vídeoaulas;
- o A sala do Moodle na visão do professor;
- o Como configurar um curso;
- o Como criar o Livro de Notas do curso;
- o Como adicionar e a configurar os recursos em um curso (Livro,
- o Arquivo, Página, Pasta, URL, Rótulo);
- $\circ$  Como adicionar e a configurar as atividades em curso (glossário, tipos de fóruns, o Chat, o Diário, a escolha, o Big Blue (webconferência do Moodle), os tipos de tarefas, pesquisa, o Wiki, a presença, lição e questionário);
- o Inscrever e excluir manualmente um usuário em um curso;
- o Mudanças de papel em um curso;
- o Rotinas para o professor formador utilizar o Moodle no seu respectivo campus;
- o *Checklist* para o professor formador utilizar ao elaborar o seu curso no Moodle.

#### • **Módulo III - Curso de Professor Mediador (o Moodle na visão do tutor)**

- o O papel do tutor em um curso online;
- o A importância da comunicação e do feedback em um curso online;
- o Avalição da aprendizagem;
- o Avaliação mediadora;
- o O plágio em um curso online;
- o Como avaliar as atividades em um curso;
- o Acompanhamento dos cursistas através dos relatórios do Moodle;
- o Lançamento das notas das atividades em curso no Moodle;
- o Rotinas para o professor mediador utilizar o Moodle no seu respectivo campus;
- o Checklist para o professor mediador utilizar ao elaborar o seu curso no Moodle.

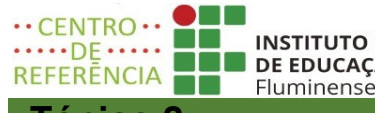

**INSTITUTO FEDERAL** DE EDUCAÇÃO, CIÊNCIA E TECNOLOGIA

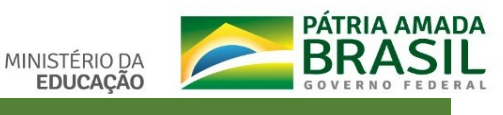

#### **Tópico 2**

# **Como acessar o Moodle?**

Os professores já possuem conta no Moodle institucional e para acessar o endereço é: https://ead2.iff.edu.br

A identificação/e-mail para os usuários que nunca acessaram o Moodle é **o** 

# **número do seu CPF (sem pontos e sem o traço).**

A senha de primeiro acesso é: **Ead-2020**

### **Tópico 3**

**Como proceder para sanar suas dúvidas quanto as ferramentas e configurações ao elaborar um curso no Moodle**?

Todas as dúvidas deverão ser sanadas exclusivamente pelos fóruns de dúvidas nas salas dos respectivos cursos de capacitação, mesmo para os professores que não realizaram os cursos.

- o **Módulo I - Curso de Introdução ao Moodle** link de acesso:<https://ead2.iff.edu.br/course/view.php?id=1563>
- o **Módulo II - Curso de Professor Formador (o Moodle na visão do professor)** link de acesso: <https://ead2.iff.edu.br/course/view.php?id=1655>
- o **Módulo III - Curso de Professor Mediador (o Moodle na visão do tutor)**

link de acesso: <https://ead2.iff.edu.br/course/view.php?id=3279>

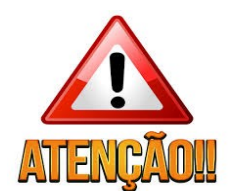

As capacitações são contínuas. Os cursos ficarão abertos e você poderá iniciar quando desejar, assim como, poderá retornar a qualquer tempo para rever algum conteúdo e/ou sanar alguma dúvida.

Estaremos sempre atualizando os cursos com novas informações e estamos disponíveis de segunda-feira a sexta-feira nos fóruns de dúvidas nas três salas dos respectivos cursos de capacitação.

Mesmo que você não tenha intenção de realizar as atividades propostas nos cursos nesse momento, sugerimos que você acesse para assistir os vídeos tutoriais e sanar as suas dúvidas através dos fóruns de dúvidas específicos.

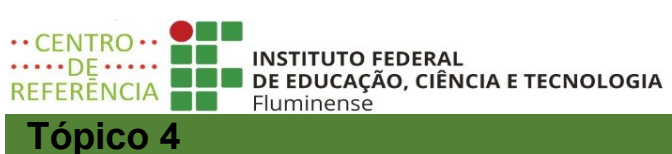

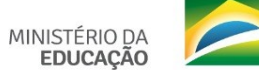

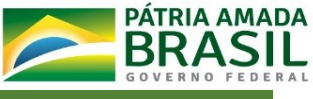

Links para acessar os vídeos tutoriais disponibilizados nos cursos de capacitação dos Módulos I e II diretamente no YouTube.

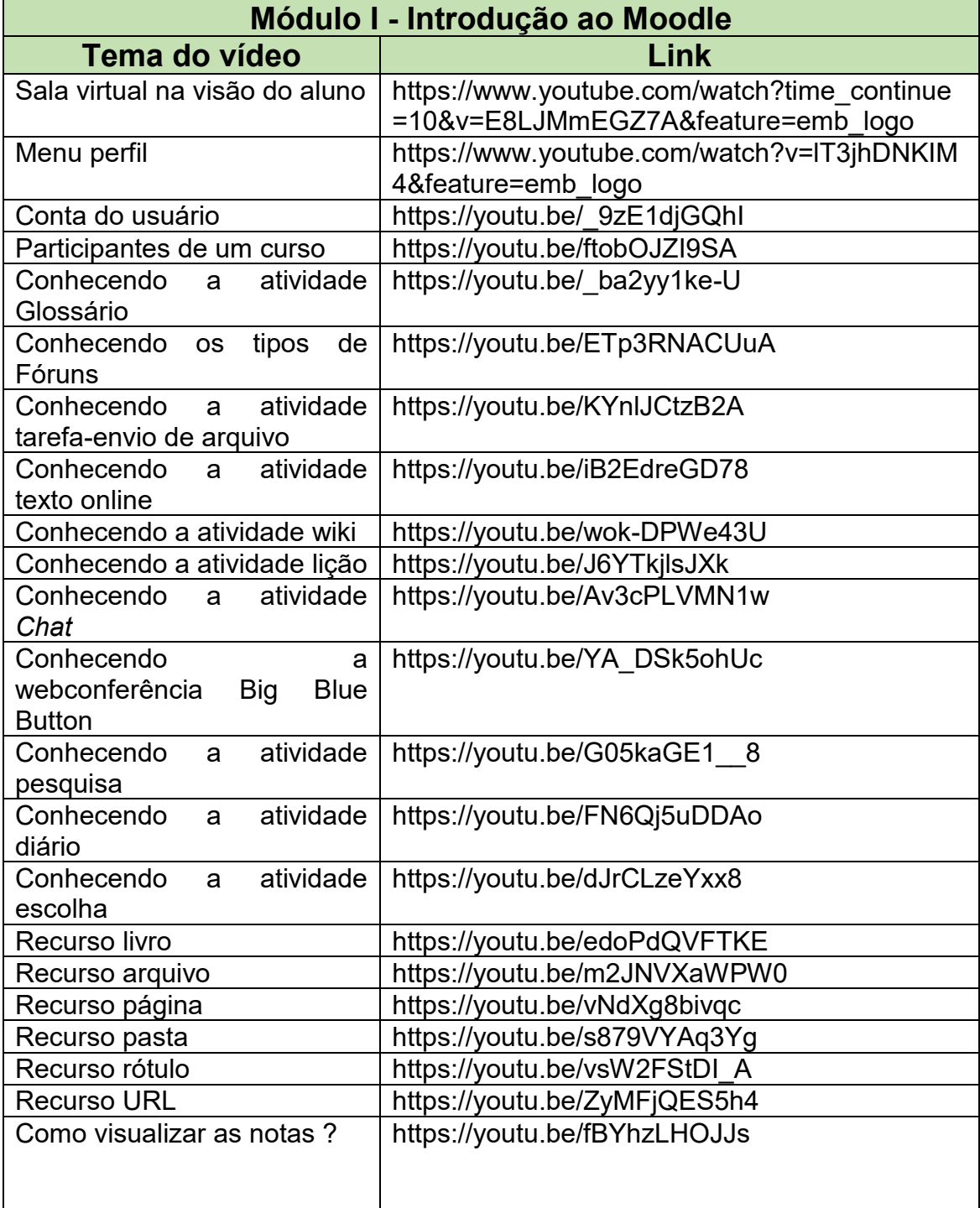

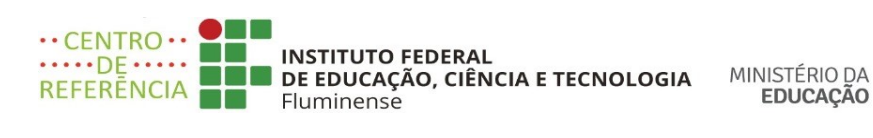

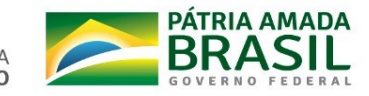

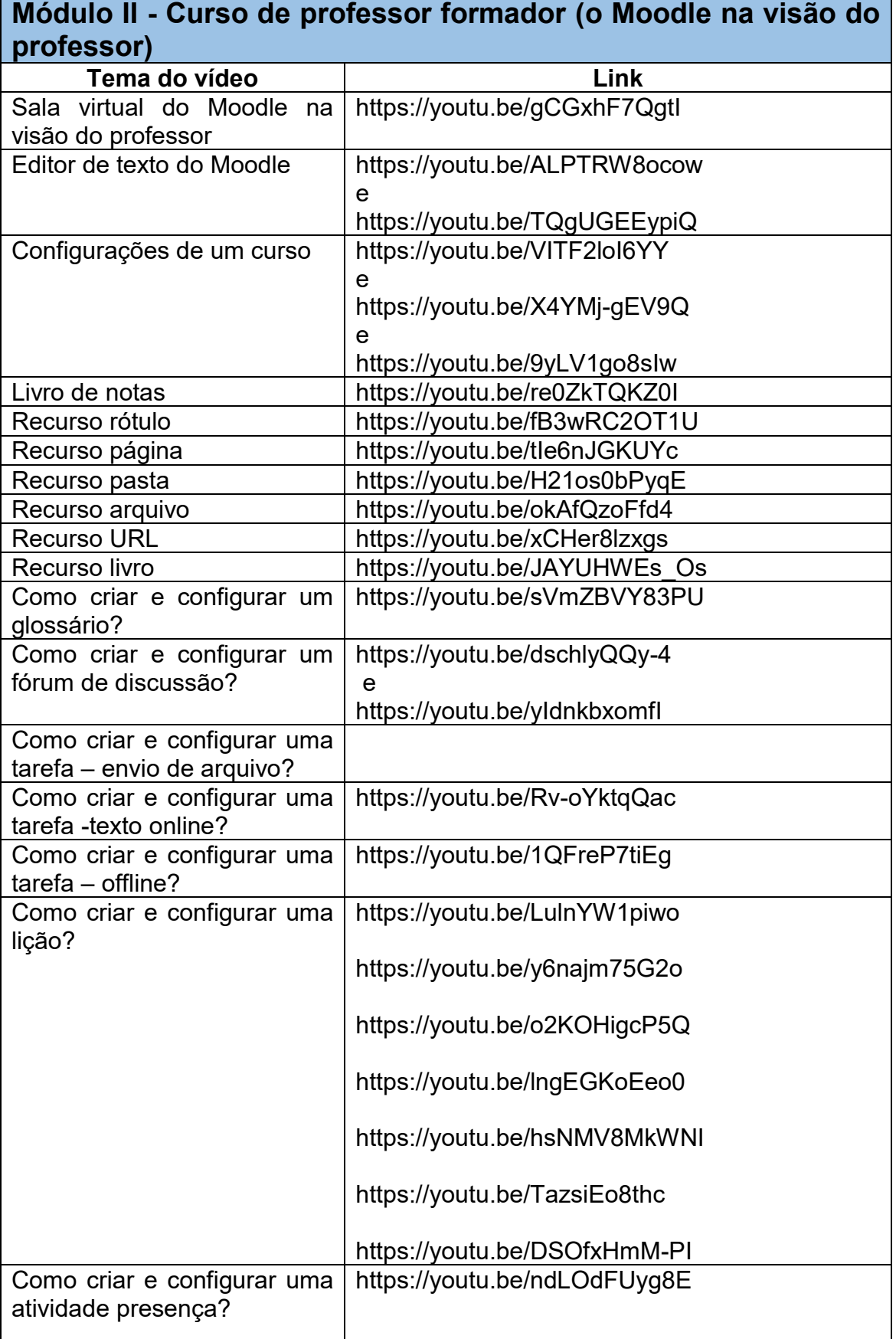

 $\cdots$ CENTRO $\cdots$ **INSTITUTO FEDERAL**  $\cdots$ DE $\cdots$ MINISTÉRIO DA **DE DE EDUCAÇÃO, CIÊNCIA E TECNOLOGIA** REFERENCIA **EDUCAÇÃO** Fluminense https://youtu.be/Qos5-MesDXA Como criar e configurar uma atividade questionário? https://youtu.be/t0PcHPnJTfo

PÁTRIA AMADA

**BRASI** 

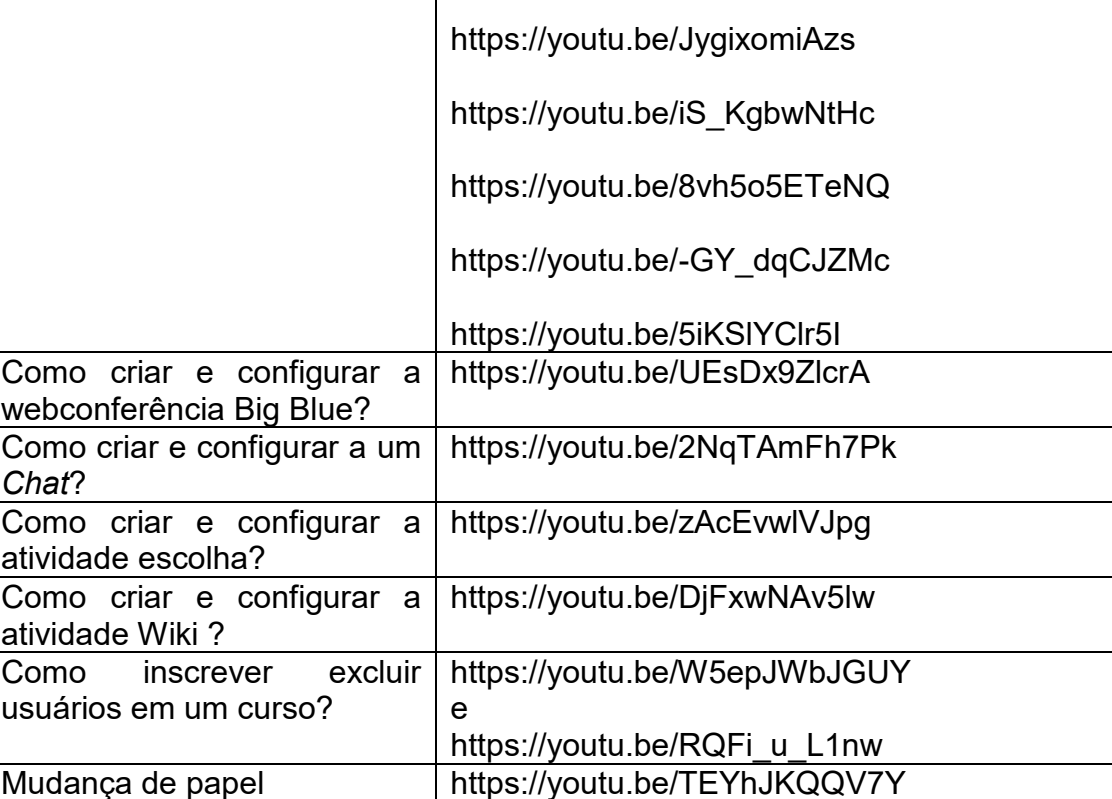

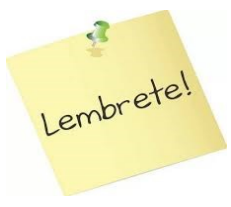

É importante assistir os vídeos tutoriais acessando pelo Moodle através dos cursos de capacitação, pois os vídeos estarão sempre sendo atualizados nas respectivas salas dos cursos, assim como, informações importantes serão disponibilizadas através dos fóruns de avisos e as dúvidas serão respondidas pelos fóruns de dúvidas específicos constantes em cada curso.

Atenciosamente,

Centro de Referência em Tecnologia, Informação e Comunicação na Educação Instituto Federal Fluminense